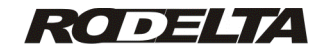

V1.3M150520

# **Programador Horário T-1560**

Manual versão V.4.3

## **1- Características do modelo T-1560 V1.3 +**

- · Programador Horário com até 127 horários on / off (ou 255 eventos Hora : Minutos).
- Permite qualquer programação com sete blocos para horários variados. Cada bloco possui programa para os 7 dias da semana. Cada bloco pode ter de um horário até 127 horários. Todos os blocos usados somam no máximo 127 horários on / off.
- · Horário de verão automático norma nacional (BR) configurável.
- Reserva de marcha mínima 5 anos (10 anos @ 25°C).
- Reassume a temporização, do ponto em que parou, após falta de energia.
- Liga e desliga manualmente pelo frontal (configurável pelo usuário).
- · Suspende operação **opcional :** comando por sinal externo, por contato seco, tensão de 5 a 250Vcc ou Vca, transdutor NPN ou PNP. Comando **não disponível** no modelo standard .
	- · Display com 5 dígitos. Apresenta Horas : Minutos.
- · Programação dos horários através de senha .
- · Hora militar (24h) de 00h00m a 23h59m.
- Status do contato NA do rele no frontal por led.
- · Fonte para transdutor 12Vcc até 30mA.
- Comando por sinal externo através de interface óptica eletricamente isolada. (**opcional )**
- · Controlado a cristal de quartzo. Precisão +/- 20ppm @ 25°C .
- · Alimentação automática 80 a 265 Vca ou Vcc , opcional outros valores, 12Vcc, 24Vcc, 24Vca, 125Vcc, etc.
- Saída isolada a relé SPDT (1 reversível) até 12A resistivos. Esta corrente não se aplica a cargas indutivas (motores, etc).
- · Norma IEC 61812-1 (isolação rele saída)
- · Proteção contra surto 6KV 1,2us / 50us IEC 1000-4-5 .
- · Grau de proteção somente no frontal IP65.
- Temperatura de trabalho de 0 a 55°C (Temperatura em torno do gabinete do aparelho).
- Saída isolada para qualquer valor entre 0V e 250Vac ou Vcc.
- Salvamento de dados em EEPROM. Retenção por até 40 anos sem energia, mesmo sem bateria.
- Gabinete em plástico ABS medindo 45x45x93 mm. Frontal 48x48mm. (93mm para dentro do painel, 14mm para fora )
- · Opcionalmente (sob pedido) acompanha suporte para trilho DIN.
- · Produzido com o mais sofisticado microprocessador RISC do mercado.

## **2- Notas Importantes:**

1- Não instalar em local sob luz direta solar ou dentro de máquinas térmicas.

A temperatura ambiente, isto é, em torno do aparelho não deve ultrapassar 55°C.

2- Após programar, **não esquecer de sair do modo de programação**. O aparelho não parte, enquanto estiver no modo de programação. Leia como sair do modo programa no item 6.

3- Caso utilize partida manual, com muita frequência, instale um interruptor de pressão externo, através do sinal externo. Não utilize a tecla do frontal, tecla destinada à programação do aparelho. Use o esquema para contato seco, item 10 deste manual (se houver esta opção disponível).

4- Este modelo utiliza fonte chaveada não isolada. Como todo aparelho

elétrico / eletrônico, há risco de choque elétrico. Pense sempre que há tensão da linha de alimentação utilizada, em qualquer ponto elétrico do aparelho.

# **3- Símbolos Utilizados**

**SENHA -** Modo para entrar com o valor da senha para programação.

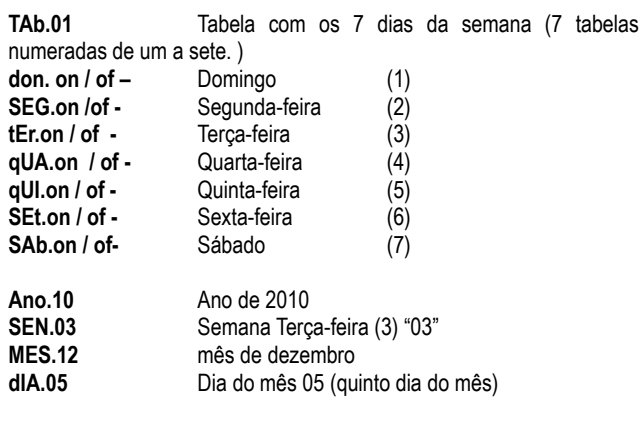

HorAr **Hora** local de Brasília (hora do relógio).

# **4- NAVEGAÇÃO**

Como se movimentar pelos diversos modos de programação, entrar com os valores, configurar o aparelho, etc.

No frontal temos 4 teclas : Modo ( pgm) Back ( set ) Incremento ( ▲) e decremento ( ▼).

Essas quatro teclas tem funções diferentes, depende se estamos no modo de trabalho, ou de programação / configuração.

Por exemplo, no modo programação a tecla incremento e decremento altera o valor no display. No modo trabalho ( durante operação o temporizador) a tecla incremento ( ▲) é usada para partir ou parar a temporização.

Fora do modo trabalho ( quando não está temporizando) a tecla Modo( pgm ) é utilizada para acessar os parâmetros. A cada clique passamos para o próximo modo (ou parâmetro).

A tecla back (set) fora do modo trabalho, volta um parâmetro a cada clique.

Toda vez que uma das teclas acima forem clicadas, aparecerá no display o nome do modo (ou parâmetro) , no display.

Ao clicar na telca Incremento ou Decremento, entra nesse modo. O display muda para o valor da variável a ser alterada ou programada.

## **5- Entrada de Dados (alterar valor numérico)**

A seguir descrevemos como se entra com os valores de senha, temporização e configuração. Todos esses valores são alterados da mesma forma.

A alteração de valores só é permitida após entrar com a senha. Para entrar com a senha, dirija-se ao modo "senha" através da tecla Back ( set ).

Vá clicando esta tecla até aparecer no display "SENHA". Aguarde passar para número "00000".

Para entrar com o valor da senha " 154", clique uma vez na tecla incremento ou decremento.

Aparecerá um ponto piscando sob o primeiro dígito a esquerda (dezena de milhar). Este ponto piscando informa que estamos pronto para modificar os dados através da tecla, incremento ▲ ou decremento ▼, deste dígito.

A cada clique da tecla incremento ou decremento o quinto dígito irá variar.

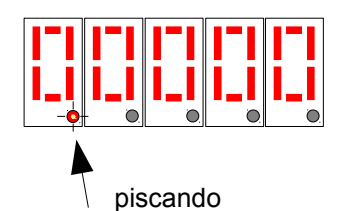

Neste modo de inserção, a tecla modo ( pgm) tem como função deslocar o cursor (ponto piscante) para a direita e a tecla Back ( set ) desloca o cursor para a esquerda. O ponto só será deslocado para a esquerda se este estiver fora do primeiro dígito à esquerda (dezena de milhar).

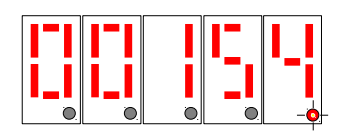

SENHA

Para entrar com a senha, número 154, como não vamos alterar os dois primeiros zeros, podemos deslocar o cursor para a direita e entrar com o número 1. Deslocar o cursor para a direita clicando uma vez na tecla modo (pgm) e entrar com o número 5, deslocar para a direita e entrar com o número 4.

Estando o cursor piscando sob o último número, para passar ao próximo modo, clique uma vez a tecla modo (pgm).

Sempre saimos de um modo, quando clicamos a tecla **Modo**(pgm) quando o cursor está no dígito da unidade.

Com a senha aceita, passamos para a primeira tabela dos dias da semana.

# **6- PROGRAMAÇÃO**

As mesmas teclas tem funções diferentes, conforme o modo que nos encontramos.

Lembramos que a tecla **Modo** ou (pgm) quando sobre um código (ou parâmetro) cada vez que clicamos a tecla **Modo**, o parâmetro muda.

Para entrar no parâmetro, cujo código está no display, clicamos uma vez a tecla ▲.

Ao entrar no modo de alteração de valores, o cursor (ponto decimal do dígito) ficará piscando.

A partir desse ponto, a tecla **Modo** (pgm) passa a mover o cursor para à direita e a tecla **Back** (ou Set) passa a mover o cursor para a esquerda.

No modo de alteração dos valores, as teclas ▲ e ▼ alteram os valores desse parâmetro.

#### **Organização dos Horários de Funcionamento:**

Antes de iniciar a programação dos horários é importante fazer uma tabela com os horários de ligar e desligar, com os dias da semana que queremos que sejam ligados.

Por exemplo : Primeiramente, organize esta tabela com todos os horários que sejam comuns, de segunda a sexta-feira. Deixe de fora os demais horários que não sejam comum ao mesmo grupo.

Vamos programar o exemplo abaixo :

Ligar de **segunda a sexta-feira** às 8h00m e desligar às 17h00m e tornar a ligar das 18h30 até as 22h00.

No **sábado** ligar das 9h00 e desligar às 12h00. Não ligar aos domingos. Neste modelo de aparelho, não precisamos programar esses horários 5 vezes( de segunda à sexta ). Basta programar os dois pares de horários em uma tabela e "ligar" (on) para os dias da semana que queremos que ligue. Veja como fazer esse exemplo:

#### **Programando o exmplo anterior:**

Após entrar com a senha, conforme descrito acima, e clicar a tecla Modo (ou pgm) . Entramos no modo de programação. Aparecerá no display o símbolo:

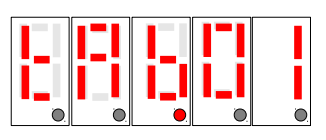

Estamos na tabela 1.

Queremos que esta tabela esteja ativada de segunda-feira até sextafeira. O aparelho vem de fábrica com todos os dias da semana "desligados". Você verá o código "SEG.oF" como na figura abaixo, significa que segunda-feira não ligará nenhum horário, da tabela 1. Mas queremos que ligue todos os horários que colocarmos na tabela 1 de segunda-feira a sexta-feira.

Temos que mudar de SEG.oF para SEG.**on**, TEr.**on** … até Set.**on** conforme a seguir.

Clique uma vez na tecla **incremento ▲.** Entramos no modo de programação dos dias da semana. O display passa para :

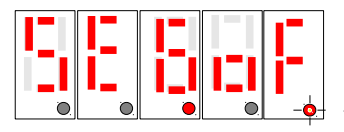

Cursor pisca sob o dígito n a ser alterado para F.

Segunda-feira desativada.

Clicando na teca ▲ou ▼, o código muda para "SEG.on", ou seja, segunda-feira ligado (ativado).

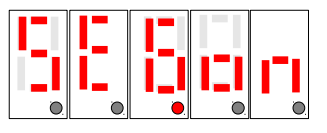

Todos os horários que colocarmos nesta tabela 1, vai funcionar para segunda-feira.

Como queremos de segunda a sexta-feira, temos que colocar "on" até sexta-feira.

Para mudar o parâmetro, clicamos uma vez na tecla **Modo** (pgm) e passamos para "TEr.oF" . Com um clique na tecla ▲ ou ▼ para mudar o display para **"TEr.on"** e assim por diante até sexta-feira.

Ao chegar em "SEt.on" (sexta-feira ligado), um clique na tecla **Modo**(pgm) passamos para o modo dos horários para a tabela 1. O display passa para o horário de ligar, apresentando a figura abaixo:

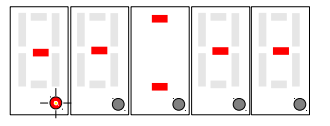

Horário de ligar (on) o separador **"="** estará aceso. Aparecerá traços. Clicando na tecla ▲ou ▼passamos para os números de 0 a 9. **Não pode deixar traço em algum dígito.** Os números tem que ser de 0 a 9.

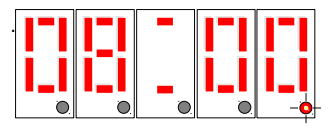

Após completar o horário 08 = 00, estando o cursor no dígito da unidade, clicamos uma vez na tecla modo e passamos para o tempo de desligar, conforme abaixo:

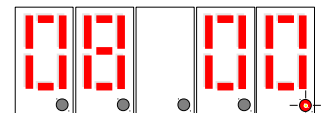

No horário de desligar o separador "= " estará apagado.

Proceda da mesma forma para entrar com o horário de desligar : entre com a senha novamente. 17h00m.

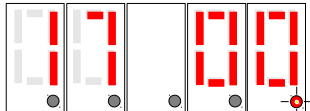

Após completar a entrada da hora de desligar, clique uma vez na tecla **Modo** (pgm) e o display passará novamente para uma nova entrada:

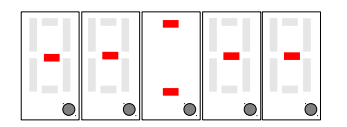

Note que o separador "**="** está aceso (horário de ligar).

Vamos entrar entrar com um novo par de horários de ligar. Primeiro a hora de ligar do nosso exemplo, 18h30m , depois com a hora de desligar ( 22h00m ), conforme fizemos anteriormente.

Como não vamos entrar com mais horários na tabela 1, ao aparecer novamente a figura com traços, conforme acima, vamos clicar na tecla **Modo**(pgm) e passamos para a tabela 2.

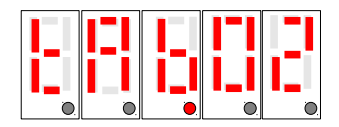

Como queremos que somente no sábado ligue de 09h12m as 12h00m vamos deixar somente "SAb.on" os demais dias da semana permanecem oF (off) desligados.

Entrar com esse horário na tabela 2, conforme visto na tabela 1 .

Após entrar com o horário de desligar, aparecerá a figura com traços. Clicar a tecla **Modo**(pgm) e aparecera a Tabela 3. Não vamos usar nenhuma tabela mais. Clique **Modo** novamente até a Tabela 7.

Após a Tabela 7 clique **Modo** mais uma vez e entramos no modo de ajustar a data e hora local.

No display aparecerá :

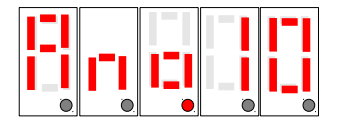

Coloque 10, conforme acima, para 2010, 11, para 2011, etc.

Após clicar a tecla **Modo**(pgm) quando o cursor piscante estiver sobre o dígito da unidade, passamos para o dia da semana :

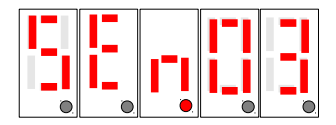

Coloque o número "03" se hoje for terça-feira, 04 para quarta-feira, 01 para domingo e 07 para sábado.

O próximo parâmetro será o mês, dia do mês e finalmente a hora local de Brasília ou de sua região.

Após o dia do mês, aparecerá no display o símbolo "Horar". Neste momento entre com a hora local de sua região.

Após terminar de entrar com a hora local, estando o cursor sobre o dígito da unidade, dê um clique na tecla **Modo**(pgm) e passamos para o **modo de trabalho.** 

Neste modo o separador "**=**" ficará piscando a cada segundo.

#### **SAIR DO MODO PROGRAMAÇÃO :**

Para finalizar a programação e entrar no modo trabalho, clique a tecla Modo ou (pgr) até aparecer o horário com o separador "**=" piscando.** Para voltar ao modo de programação, clique na tecla **Back (set)** e

Através somente da tecla **Modo(pgm)** podemos percorrer todos as tabelas. Para entrar em cada tabela temos que clicar uma vez na tecla incremento ▲. Para alterar os parâmetros temos que clicar a tecla ▲ para entrar em cada parâmetro. Após ver o cursor piscando, clicar nela outra vez, para modificar o valor, ou então usar somente Modo, para percorrer os parâmetros sem alterá-los.

#### **Nota Importante:**

1- Os horários são entrados sempre aos pares, hora de ligar / hora de desligar. O esquecimento de um dos horários, não formação dos pares, causará funcionamento imprevisível nos horários de outras tabelas.

2- Nunca usar tabelas desordenadamente. Primeiro preencha a tabela 1 depois a 2 e assim sucessivamente até a tabela 7, se necessário.

3- Nunca deixar traço nos horários com valores numéricos. Causará comportamento imprevisível. O traço não é o zero.

Mais adiante veremos por que ao incrementar números aparece também o traço como opção.

4- Alguns parâmetros tem os valores dos dígitos limitados. Por exemplo, nos horários, o primeiro dígito não supera o número 2. O terceiro dígito vai somente até 5. O dia da semana vai somente a té 7 e depois volta para 1 pela tecla decremento. Se um número ficar limitado, volte com a tecla ▼ ou tecla ▲.

5- O relógio é de hora militar, ou seja de 00h00m até 23h59m. Portanto 2 (duas) horas da tarde deve **entrar como 14h** e não 02h.

6- Se não sair do modo programação, o aparelho não funciona.

## **7 – ACERTAR SOMETE A HORA LOCAL**

Entrar com a senha e através da tecla **Modo(pgm)** vai clicando, passando por todos os parâmetros até aparecer no display o símbolo "Horar".

Com o código "HorAr" no display, clique uma vez na tecla incremento ▲ para entrar no modo de alteração.

Através das tecla ▲ou , ▼ podemos alterar o valor de cada dígito.

Após ajustar a hora local, para sair desse modo, clique uma vez sobre a tecla **Modo (pgm)** quando estiver sobre o último dígito.

Ao entrar no modo de trabalho o separador "=" fica piscando a cada segundo.

**Nota**: Para exatidão da hora local, programe um minuto a mais que os minutos atual. Espere o ponteiro dos segundos, do relógio de referência, atingir 59 segundos. Nesse momento, clique na tecla Modo (pgm). Os segundos ficarão sincronizados.

# **8 – RETIRAR , ACRESCENTAR, MODIFICAR UM HORÁRIO**

#### **Apagar ( ou retirar ) um par de horário :**

Para retirar (apagar ) um horário, basta entrar no modo de alteração do horário e colocar no primeiro dígito à esquerda um traço neste dígito. Veja na figura abaixo como fazer:

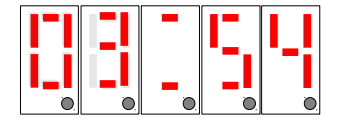

No dígito zero, entra-se com o traço.

Após entrar com o traço, somente no primeiro dígito à esquerda, movese o cursor através da tecla **Modo** (pgm) até o dígito da unidade. Clicar uma vez mais na tecla **Modo** (pgm) o horário é apagado.

**É necessário apagar a hora de desligar também.** Se o par, hora de ligar / hora de desligar não for apagado, causará funcionamento imprevisível.

#### **Acrescentar um horário a uma tabela já existente :**

Dirija-se à tabela onde se quer acrescentar um par de horários. Por exemplo "TAb.02" . Entre na tabela através da tecla ▲. Vá clicando na tecla **Modo** (pgm) até aparecer no display todo com traço (após a última hora de desligar programada nesta tabela ).

Após o último horário aparecerá o display conforme figura a seguir

Entre com o novo horário.

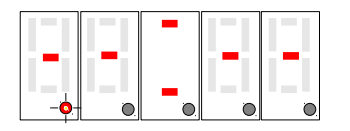

Entre com o novo par de horários. Primeiro com a hora de ligar e depois com a hora de desligar.

Pode entrar quantos horários for necessário em cada tabela. Elas tem tamanho variável. O total de pares não pode ultrapassar a 127 pares liga / desliga ( ou 255 eventos Hora : Minutos ).

#### **Modificar um Horário:**

Um horário já existente, estando com este horário no display, clique na tecla ▲. O cursor passará a pisca no primeiro dígito à esquerda. Posicione o cursor pela tecla Modo, sob o dígito a ser modificado. Após estar com o cursor no dígito da unidade, clicar na tecla Modo para gravar o novo valor.

# **9 – STATUS DO RELE E TEMPORIZAÇÃO**

Ao iniciar a temporização o ponto decimal do dígito da unidade (o primeiro dígito a direita) indica como estão os contatos NA (normalmente abertos).

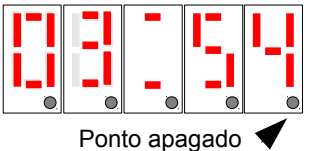

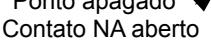

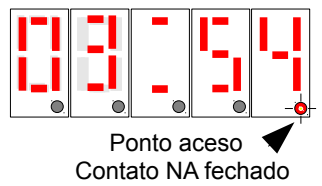

Quando o ponto fica aceso "fixo", os contatos NA estão fechados. Quando o ponto decimal ficar apagado os contatos NA estão abertos.

## **10 – PARTIDA MANUAL**

No modo trabalho, isto é, quando o separador de horas : minutos "=" estiver piscando a cada segundo, a tecla ▲ liga / desliga a carga, se estiver configurada para esta função (conforme item 13).

# **11– ESQUEMA ELÉTRICO INSTALAÇÃO**

**Siga sempre o selo que vem aplicado ao gabinete do aparelho. Veja se a versão do aparelho está de acordo com o seu manual**. **Observe a tensão que está no selo do seu aparelho.**

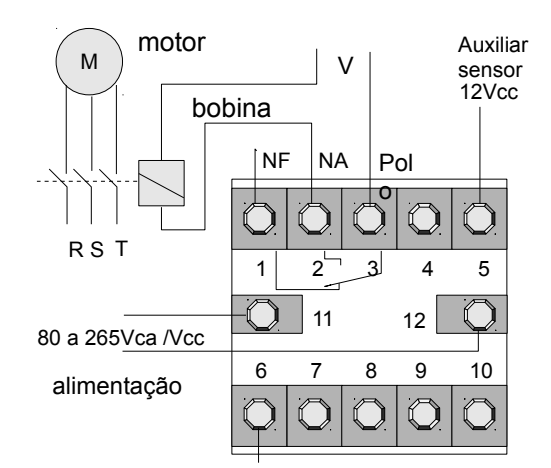

#### **Nunca ligar o borne 6 a um Neutro ou Terra.**

**Fonte não isolada.** O borne 6 é a referência de sinal para o aparelho. Normalmente não é usado no modelo standard.

O rele é eletricamente isolado. Portanto, podemos aplicar qualquer tensão até 250V no circuito da carga. Esta tensão pode ser diferente da usada para a alimentação do aparelho. Por exemplo, o aparelho poderia ser alimentado com 220Vca mas o rele do contator com 24Vcc.

Os bornes 9 e 10 são **opcional,** não usado no modelo standard.

## **12– CUIDADOS COM A INSTALAÇÃO**

Evite ligar as mesmas fases da bobina do contator ou solenoide na alimentação do aparelho, borne 11 e 12.

A boa prática de painel, reserva fases diferentes entre indutores e alimentação de instrumentos ou controladores.

Caso não seja possível usar ao menos uma fase diferente, das usadas no indutor (bobina), usar filtro RC sobre a bobina do contator.

**Bobina de contator, rele ou solenóide, ligado a poucos centímetros (comprimento do cabo entre a bobina (indutor) e os bornes 11 e 12 do aparelho), usando as mesmas fases que a dos bornes 11 e 12 podem danificar o aparelho,** devido à autoindução da bobina do contator. Não se trata aqui de ruído por irradiação, mas de geração de tensão conduzida pelo cabo e aplicada à alimentação do aparelho. Sempre ao desligar a bobina (indutor) se esta estiver no máximo de corrente da linha e conjugar com o pico da tensão da linha, teremos uma alta tensão da ordem de alguns KV aplicada à entrada do aparelho, por curto intervalo de tempo, que acabará estressando os componentes de segurança do mesmo e causando possível dano.

#### **Usar sempre um filtro RC sobre os elementos indutores.**

# **13– CONFIGURAÇÃO**

Podemos habilitar / desabilitar algumas funções:

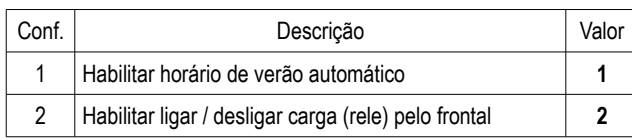

**Valor padrão de fábrica "CONFG" = 0** (todos os itens desabilitados).

Para habilitar horário de verão "CONFG" = 1 (" 0 0 0 0 1"). Para habilitar ligar/desligar carga pelo frontal "CONFG" =  $2$  ("0 0 0 0 2"). Para habilitar horário de verão (Valor = 1) + ligar carga pelo frontal (Valor = 2) "CONFG"= 3 ("  $0\ 0\ 0\ 0\ 3$ ").

## **13– Dimensões Gabinete**

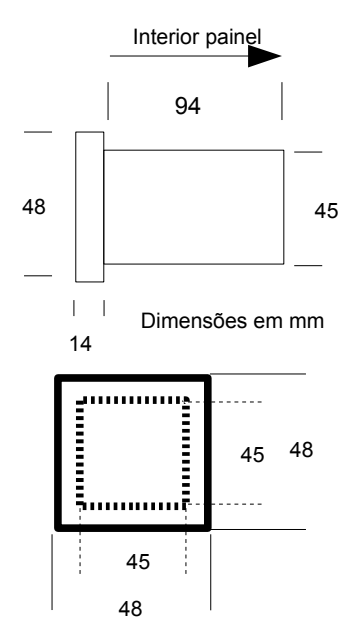

## **Atenção risco de choque elétrico**

Todo aparelho elétrico apresenta risco potencial de choque elétrico. Não encoste qualquer parte do seu corpo nos bornes do aparelho sem desligá-lo. O T-1604 usa fonte chaveada não isolada.

Ao usar qualquer interruptor, ligado aos bornes do aparelho, este deverá ter isolação mínima para a tensão de alimentação do mesmo (220Vca e 127Vca em relação ao terra).

Todo aparelho está sujeito a apresentar falhas:

**Não use este aparelho, e nenhum outro, como único instrumento (sem demais seguranças), onde houver risco de vida animal (humana) ou vegetal.**

OBS: A linha de alimentação deve ser senoidal com nível máximo de ruído dentro das normas estabelecidas para instrumentação e controle. Caso a linha de alimentação tenha bobinas de contatores ou relés, deve ser introduzido um filtro sobre cada bobina. Existem filtros no mercado ou sugestão de baixo preço no site www.rodelta.com.br/esquemas.html

### **Garantia**

Garantia total contra defeitos de fabricação por 2 anos. A garantia fica invalidada com a violação do equipamento, queima do relé e uso inadequado. A garantia não cobre despesas com transporte. No caso de garantia ou assistência técnica enviar para o endereço abaixo:

#### **Suporte técnico**

Rodelta - Automação Ltda. R. Pion. Benjamin F. Dias, 260 - Jardim Iguaçu Maringá - PR Fone/ Fax (0xx47) 3345 4222 rodelta@rodelta.com.br www.rodelta.com.br